## **Procard Purchase**

#### 1. Bill to **Must select Procard** -Open edit function to select procard Requisition **v** : 135194951 Summary Taxes/S&H PO Preview Comments Attachments History  $\mathscr{J}$  in ゝ╭┈ General  $\mathcal{P}$  and Shipping **Billing** Cart Name 2020-08-25 MROWDEN 01 Ship To **Bill To** Description no value Attn: Molly Rowden Volunteer State Community College Building: Accounts Payable Prepared by Molly Rowden 1480 Nashville Pike Room: Molly Rowden Prepared for Gallatin, TN 37066-3188 Dept: 1480 Nashville Pike United States PO Clauses Add Shipping and Receiving<br>Gallatin, TN 37066 **United States Credit Card Info** No credit card has been assigned. **Billing Options** Accounting Date no value

### 2. Procard may not be an option so you will have to Search Additional

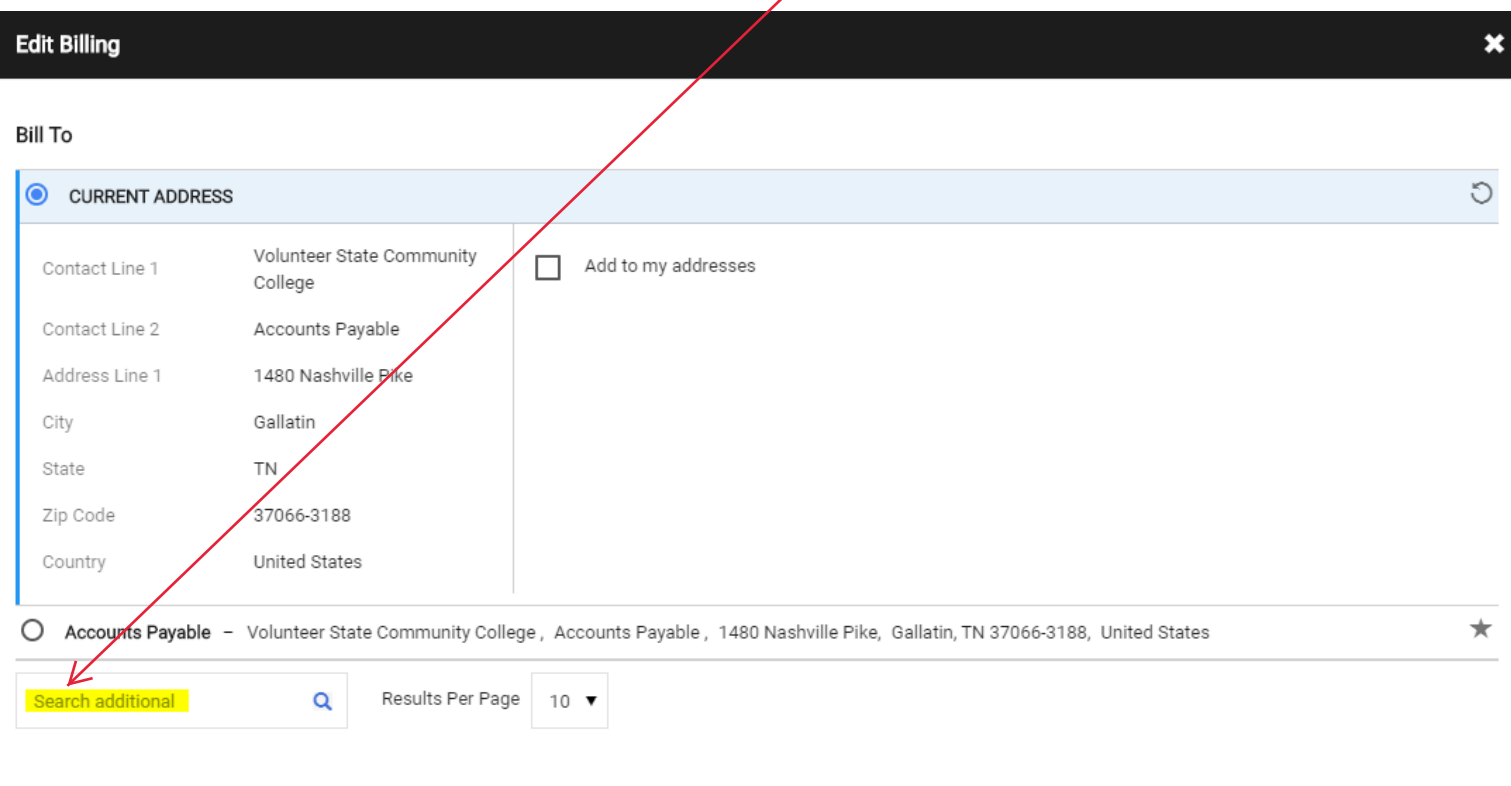

Credit Card Info

# 3. Select Procard Purchase

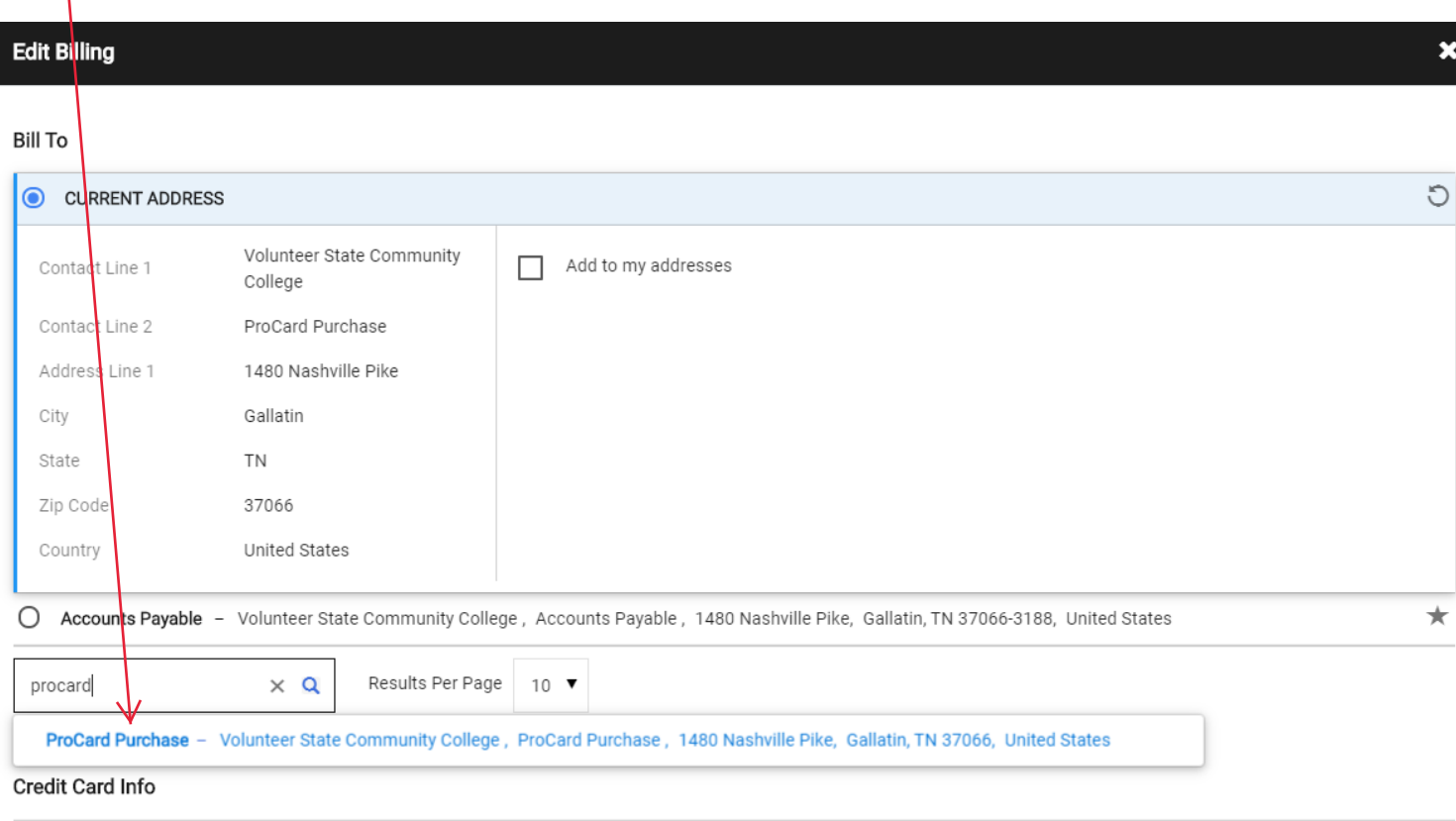

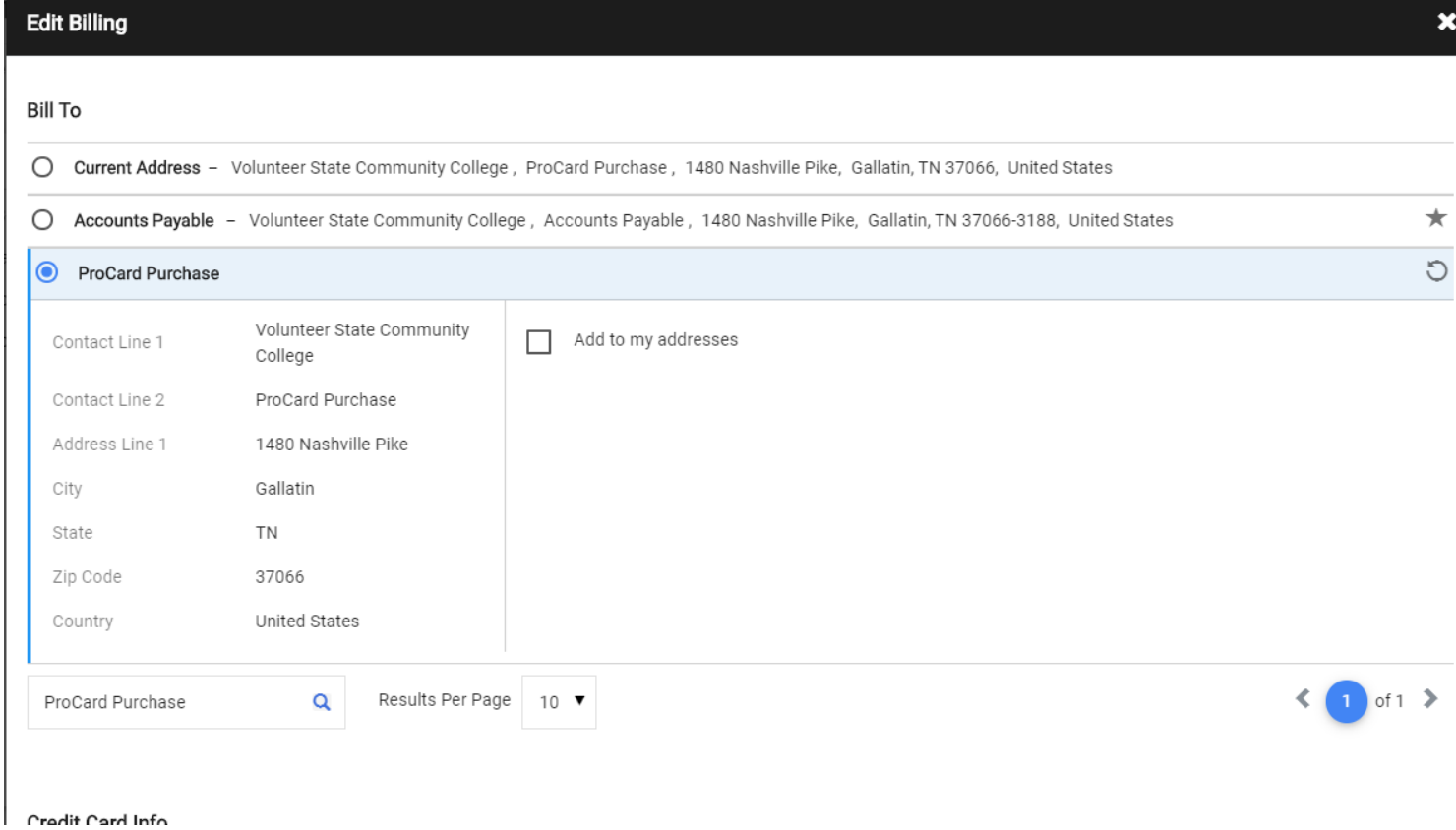

### 4. Add your Credit Card (procard) Info

- You can select to add to your credit cards so you do not have to reenter your card information each order

### Credit Card Info

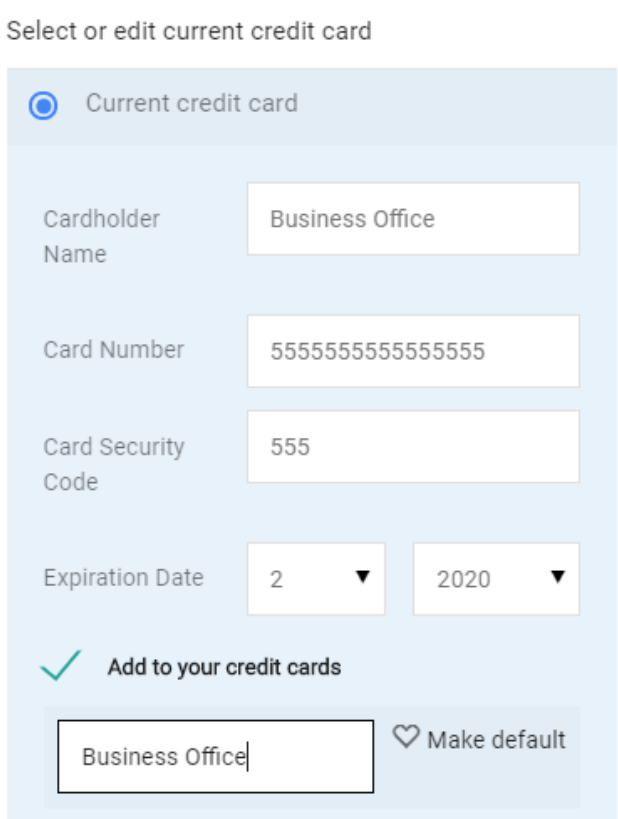

5. Your Billing should now state Procard Purchase along with your Credit Card Info

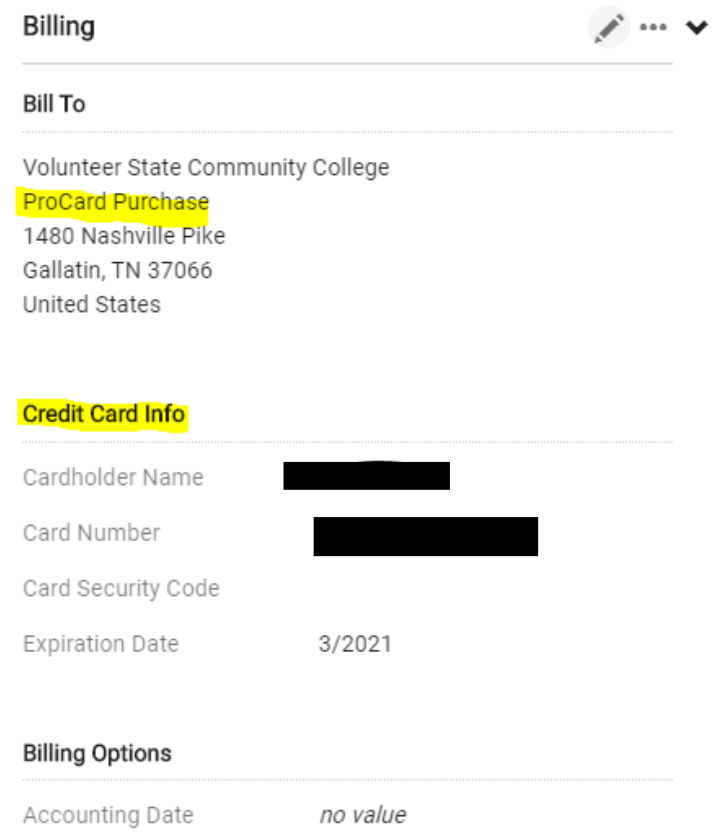